# **How to scan SafeTix™**

## **Does the ticket have a barcode?**

*YES*

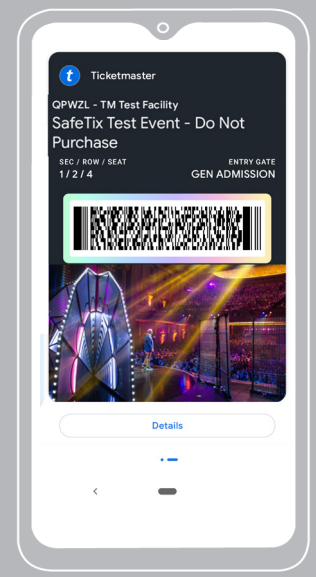

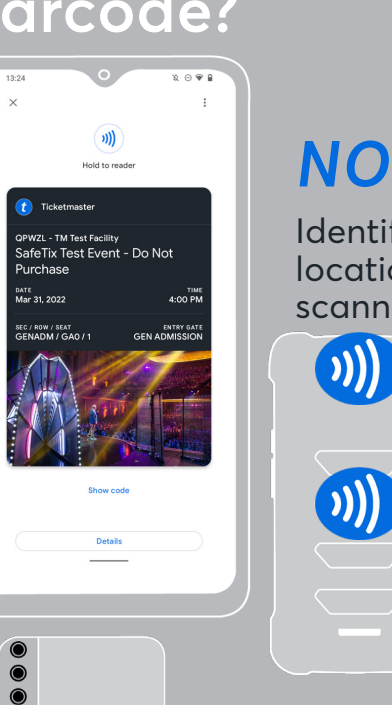

Identify the antenna location on your scanner.

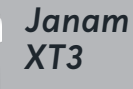

*Janam XT2 +/++*

*An Android's antenna may be at the top, middle or bottom of the phone.*

## **Scan the ticket**

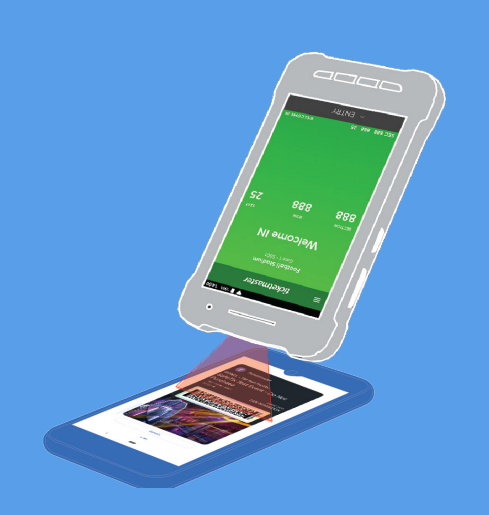

## **Validate the ticket**

Hold the back of the scanner facing the fan and have them "tap to scan" near the correct antenna location.

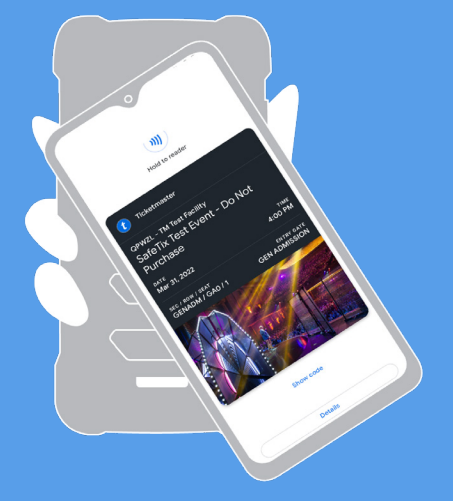

ticketmaster

# **Managing Tickets**

### **ACCESSING GPay TICKETS**

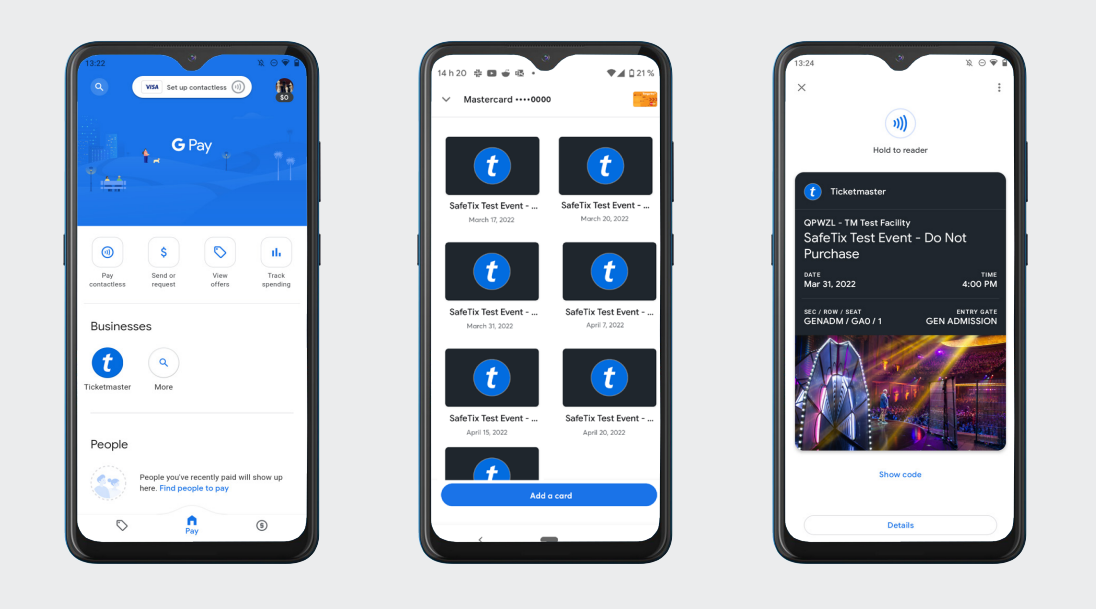

**Select Pay contactless > Select Event > View Ticket**

### **GPay Contactless Entry Setup**

- **1. Select Settings**
- **2. Select Contactless Setup**
	- **3. Select Turn on NFC**

#### **4. Make sure NFC is switched on and Google Pay is set to default payment**

#### **Accessing GPay Barcode Ticket**

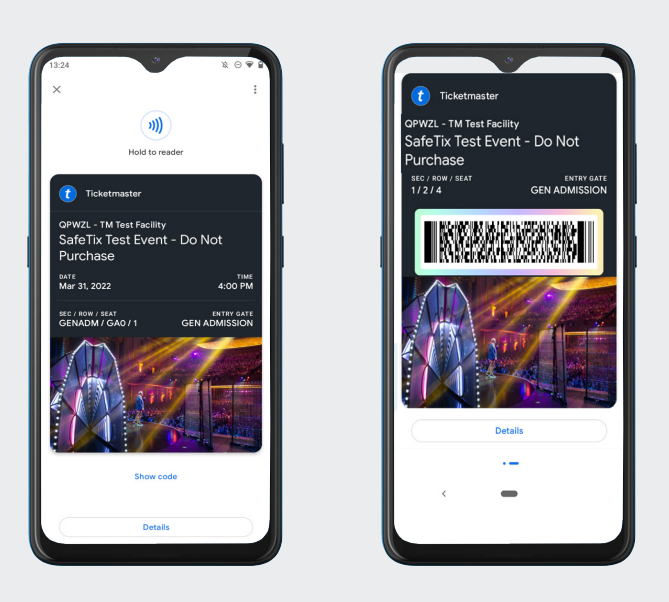

#### **Click on Show Code > View Barcode Ticket**